# **E**hipsmall

Chipsmall Limited consists of a professional team with an average of over 10 year of expertise in the distribution of electronic components. Based in Hongkong, we have already established firm and mutual-benefit business relationships with customers from,Europe,America and south Asia,supplying obsolete and hard-to-find components to meet their specific needs.

With the principle of "Quality Parts,Customers Priority,Honest Operation,and Considerate Service",our business mainly focus on the distribution of electronic components. Line cards we deal with include Microchip,ALPS,ROHM,Xilinx,Pulse,ON,Everlight and Freescale. Main products comprise IC,Modules,Potentiometer,IC Socket,Relay,Connector.Our parts cover such applications as commercial,industrial, and automotives areas.

We are looking forward to setting up business relationship with you and hope to provide you with the best service and solution. Let us make a better world for our industry!

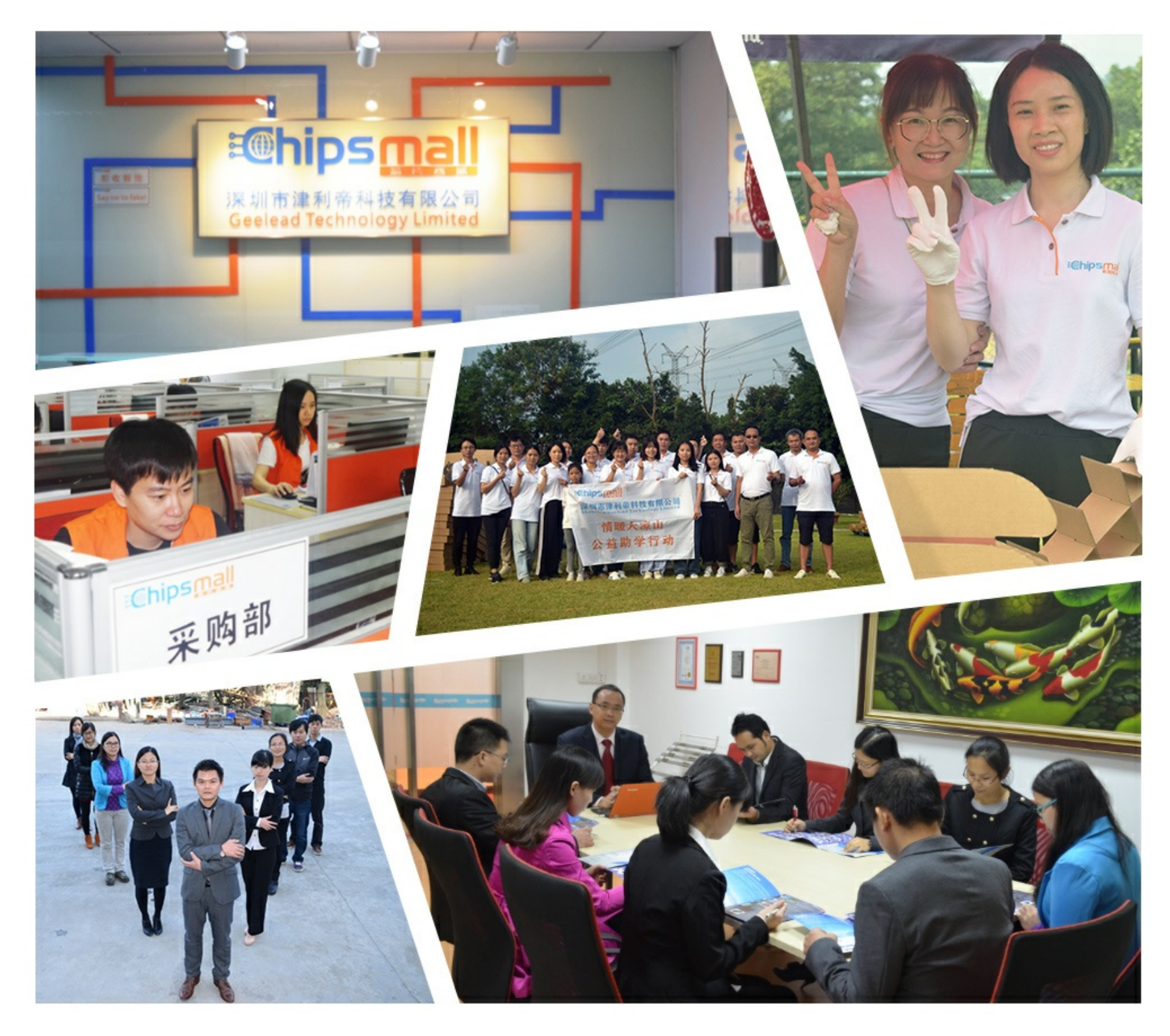

# Contact us

Tel: +86-755-8981 8866 Fax: +86-755-8427 6832 Email & Skype: info@chipsmall.com Web: www.chipsmall.com Address: A1208, Overseas Decoration Building, #122 Zhenhua RD., Futian, Shenzhen, China

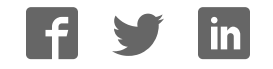

# **M-BUS RF click**

#### From MikroElektonika Documentation

**M-BUS RF click** is a mikroBUS™ add-on board with a Telit ME70-169 RF wireless module. The radio operates at the unlicensed ISM frequency band between 169.400 and 169.475 MHz. The device is compliant with EN13757 part 4 2013.

### **Features and usage notes**

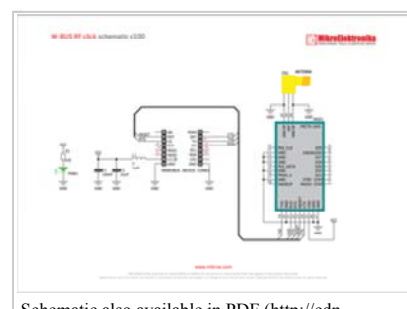

Schematic also available in PDF (http://cdndocs.mikroe.com/images/9/93/M-BUS\_RF\_click\_sch

modes:

- Mode S 'Stationary
- Mode T 'frequent Transmit
- Mode R2 'frequent Receive
- Mode C 'Compact
- Mode N 'Narrowband VHF
- Mode F 'Frequent receive and transmit

The working of all six modes is explained in detail in the learn.mikroe.com article on M-Bus.

Telit also provides a M-Bus (http://www.telit.com/fileadmin/user\_upload/products/Downloads/sr-rf/me70- 169/Telit\_Wireless\_M-bus\_2013\_Part4\_User\_Guide\_r13.pdf) guide which provides an Learn article explaining the MikroElektronika M-BUS library overview of the standard (http://learn.mikroe.com/wireless-m-bus/).

The module has specified serial data rates of up to 115.2 Kbps and radio data rates of 2.4, 4.8 and 19.2 kbps. For security, the wireless signal has AES and NRZ encryption. Output power is from 125 mW to 631 mV (28dBm). According to the vendor's data sheet, the module has wireless range of up to 20 km

Short for Meter-Bus, this protocol was designed for

Devices that communicate with wireless M-Bus modules are classified as either meters or 'other' devices. There is a total of six different M-Bus

(an external antenna is required).

installations, heating control and more.

M-BUS RF click communicates with the target MCU through the mikroBUS™ UART interface, with additional functionality provided by RESET, RTS, and CTS pins. The board is designed to use a 3.3 power supply only.

# **Programming**

This example sets the M-Bus up for transmitting some data with a length field activated.

```
1 
2 
#include <stdint.h>
#include <stdbool.h>
  3 
4 
#include <stddef.h>
#include "mbus_hw.h"
  5 
6 
  7 sbit MBUS RTS
8 sbit MBUS CTS
 9<br>10<br>11
 12 
void system_setup( void ); 
 13 
14 
void main() 
 15 
{ 
 16 
17 
 18 
 19 
 20 
 21 
22 
23 
24 
25 
26 
27 
28 
29 
30 
31 
32 
33 
34 
 35 
36 
                              at GPIOC_ODR.B2;
     sbit MBUS_RTS at GPIOD_ODR.B13; 
sbit MBUS_CTS at GPIOD_ODR.B10; 
                                                          bool my_receive_flag = false; //Extern for knowing when packet is received from another M-Bus RF click
            //Local Declarations
            transmit_frame_t *transmit_frame; 
            // Malloc space for the Transmit Frame
      MM_Init(); 
 transmit_frame = Malloc( sizeof( transmit_frame_t ) ); 
// Setup GPIOs, communication pins, interrupts, e.t.c.
           Subsequence = narroc( sizeOI( transmit_frame_t)<br>
// Setup GPIOs, communication pins, interrupts, e.t<br>
system_setup();
     //Initialize Conifguration Mode
 UART1_Write_Text( "Entering Config Mode\r\n" ); 
 mbus_at_init(); 
     // Set MBUS Mode<br>UART1_Write_Text( "Setting MBUS Mode\r\n" );<br>check_status( mbus_set_mbus_mode( ROLE_N1_METER ) );
            // Set RX / TX formats
             check_status( mbus_set_serial_tx_format( LENGTH_TX ) ); // TX Format must have Length.. so that sending / receiving works properly
```
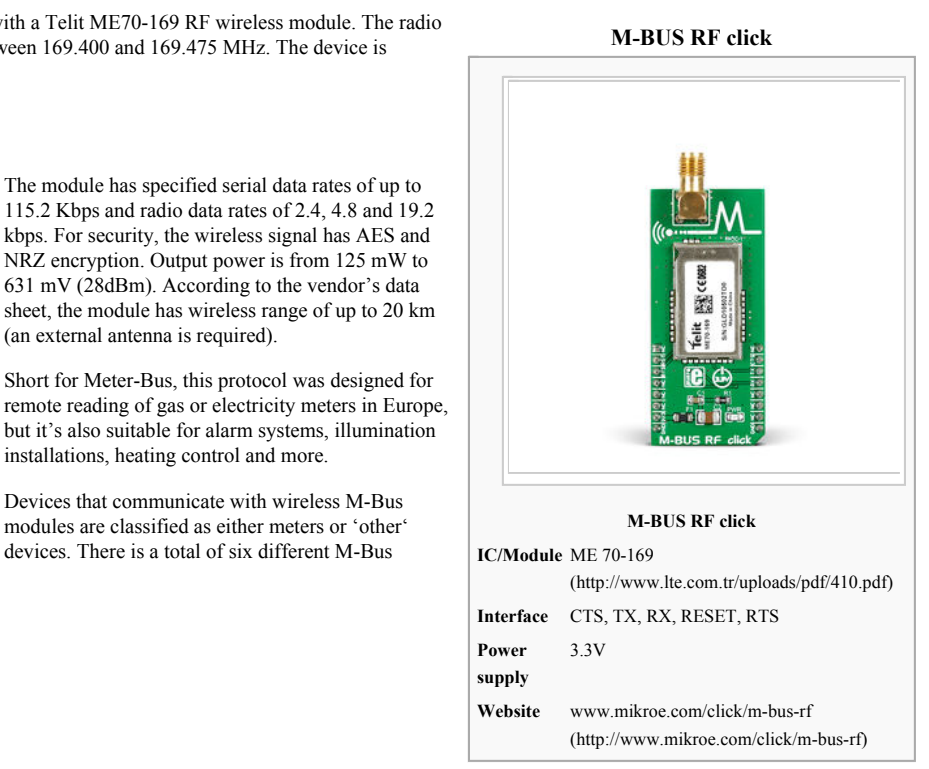

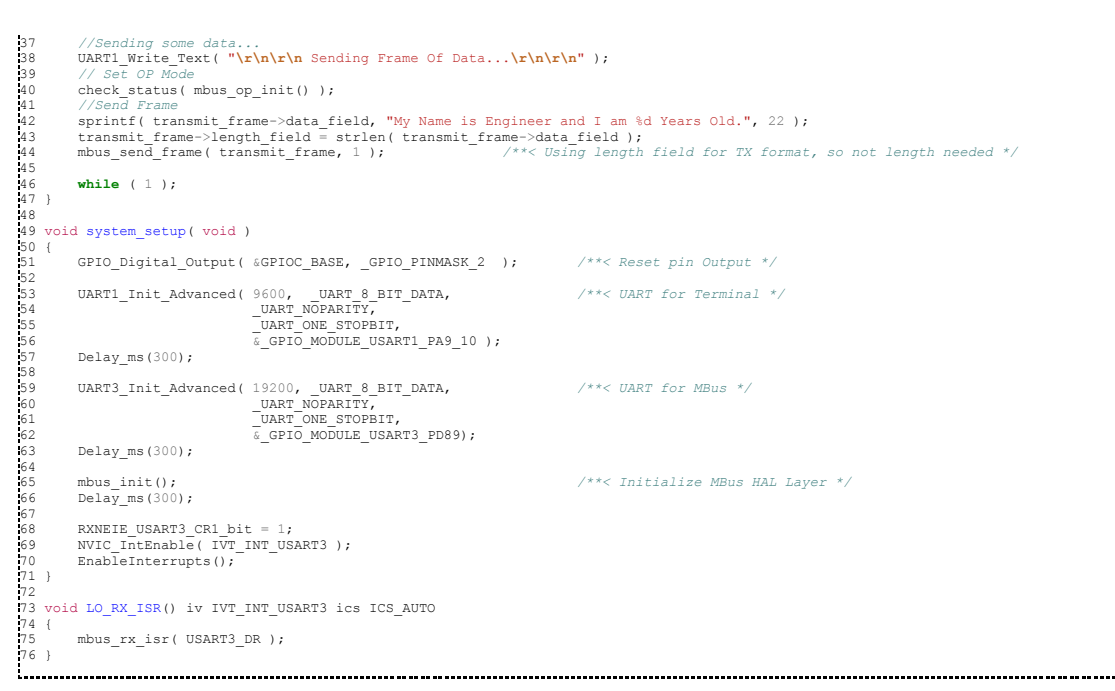

Code examples that demonstrate the usage of TK click with MikroElektronika hardware, written for mikroC for ARM, AVR, dsPIC, FT90x, PIC and PIC32 are available on Libstock (http://libstock.mikroe.com/projects/view/1902/m-bus-click).

# **Resources**

- Vendor's data sheet (http://www.telit.com/fileadmin/user\_upload/products/Downloads/sr-rf/me70-169/Telit\_ME70-169\_Datasheet.pdf)
- Vendor's User guide (http://www.telit.com/fileadmin/user\_upload/products/Downloads/sr-rf/me70-169/Telit\_ME70\_169\_RF\_module\_User\_Guide\_r4.pdf)
- M-BUS library hosted on Libstock (http://libstock.mikroe.com/projects/view/1902/m-bus-click)
- Learn article explaining the MikroElektronika M-BUS library (http://learn.mikroe.com/wireless-m-bus/)
- mikroBUS™ standard specifications (http://download.mikroe.com/documents/standards/mikrobus/mikrobus-standard-specification-v200.pdf)